# **UCM-95**

### **ADSL2+ Ethernet Gateway**

## Data Sheet 40363 v1.00 / Feb. 2018

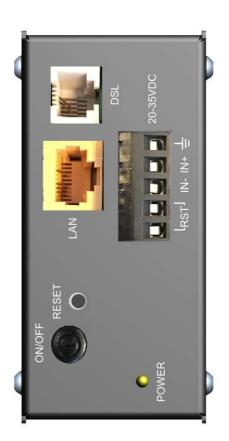

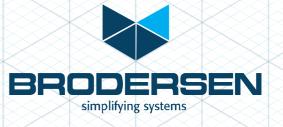

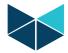

#### HARDWARE SPECIFICATIONS

#### Hardware and I/Os:

- ADSL Port: RJ11, ADSL/ADSL2/ADSL2+

LAN (Ethernet) Port:
 Power Supply:
 RJ45, 10/100 Mbit/s full/half duplex auto sense
 Pins 1-3 of 5-pin pluggable terminal block, 24VDC

- RST Input: Pins 4-5 of 5-pin pluggable terminal block, to reset or remote on/off

On/Off button: To switch modem on/off
 Reset button: Reset to default configuration

- LED Indicators: POWER, ON, ETHERNET, DSL, INTERNET

#### **Power Supply**

Nominal input voltage: 24VDC
 Absolute maximum input range: 20-35VDC
 Input frequency: DC

Power consumption: 1.3W (Typ.)Isolation: 1000 VDC

#### **Environmental**

Operating temperature: 0°C to 50°C
 Storage temperature: -20°C to 60°C

- Humidity: 20% to 90% RH (Non-condensing)

#### General

Protection: IP20Mounting: DIN rail

Housing: Black corrosion protected aluminium housing

Dimensions (WxHxD): 44mmx95mmx93mmWeight: 0.5kg (Approx.)

#### **LED Indicators:**

POWER (front side): Indicating input power

- ON (left side): Indicating modem On/Off and Ready/Fault status

- ETHERNET (left side):: Indicate LAN connection status
- DSL (left side):: Indicating DSL line status
- INTERNET (left side):: Indicating Internet status

#### **SYSTEM SPECIFICATIONS**

#### **ADSL Compliance**

- Support multi-mode standard (ANSI T1.413, Issue 2; G.dmt (G.992.1); G.lite (G992.2))
- EOC specified in ITU-T G.992.1
- ADSL2 G.dmt.bis (G.992.3)
- ADSL2 G.lite.bis (G.992.4)
- ADSL2+ (G.992.5)
- Reach Extended ADSL (RE ADSL)

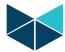

#### **ATM Protocol**

- ADSL physical connection ATM AAL5 (ATM Adaptation Layer Type 5)
- Support multi-protocol over AAL5 (RFC1483/2684)
- Support VC-based and LLC-based multiplexing
- Support up to 8 PVCs
- Support PPP over ATM AAL5 (RFC2364)
- PPP over Ethernet support for DSL connection (RFC 2516)
- I.610 F4/F5 OAM loop-back

#### **Network Protocols**

- IP routing
- 802.1d transparent bridging
- IGMP v1&v2
- RIP-1/RIP-2
- ICMP
- TCP/UDP
- DHCP client/server/relay
- DNS proxy
- Dynamic DNS
- UPnP support
- NAT

#### Management

- FTP for firmware and configuration
- Configuration backup/restore
- Remote management control: Telnet, FTP, and WebUI
- SNMP support
- TR-069 compliance

#### **DEFAULT LOGIN DETAILS**

- IP address: http://192.168.1.1

User name: adminPassword: 1234

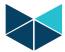

#### **INTERFACE OVERVIEW**

#### Front view:

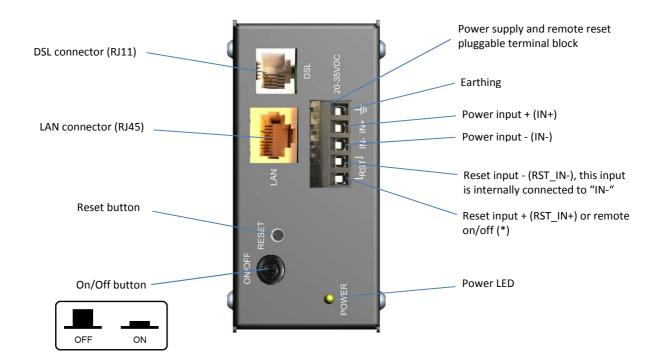

(\*): To reset or remotely switch modem on or off, "RST\_IN+" should be connected to "RST\_IN-".

#### Left view:

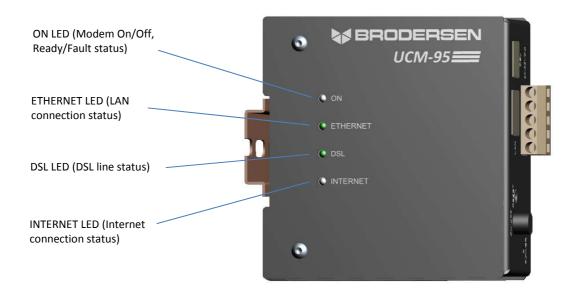

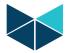

#### **LED Descriptions**

| LED      | Status & Color   | Description                                                                       |  |  |
|----------|------------------|-----------------------------------------------------------------------------------|--|--|
| Power    | On - Yellow      | The modem is receiving power from its main power connector.                       |  |  |
|          | Off              | The modem is not receiving power or forced off by connecting RST inputs together. |  |  |
| ON       | On - Green       | The modem is on and receiving power correctly and ready for use.                  |  |  |
|          | Blinking - Green | The modem is self-testing.                                                        |  |  |
|          | On - Red         | The modem has failed from power self-testing or there is malfunction.             |  |  |
|          | Off              | The On/Off button is in Off state or the modem is not receiving power.            |  |  |
| ETHERNET | On - Green       | The modem has an Ethernet connection with a device on the LAN.                    |  |  |
|          | Blinking - Green | The modem is sending/receiving data to/from the LAN.                              |  |  |
|          | Off              | The modem does not have an Ethernet connection with the LAN.                      |  |  |
| DSL      | On - Green       | The DSL line is up.                                                               |  |  |
|          | Blinking - Green | The modem is initializing the DSL line.                                           |  |  |
|          | Off              | The DSL line is down.                                                             |  |  |
| INTERNET | On - Green       | The modem has an IP connection but no traffic.                                    |  |  |
|          | Blinking - Green | The modem is sending or receiving IP traffic.                                     |  |  |
|          | On - Red         | The modem attempted to make an IP connection but failed.                          |  |  |
|          | Off              | The modem does not have an IP connection.                                         |  |  |

#### **RST Inputs**

The two last pins of the 5-pin pluggable terminal block on the front side of the modem (RST\_IN- and RST\_IN+) are used for remote reset or remotely switching modem on and off. Reset input - (RST\_IN-) is internally connected to Power\_IN- (or GND). For normal operation, the Reset input + (RST\_IN+) shall not be connected. If the RST input pins (RST\_IN+ and RST\_IN-) are connected at the same time, the modem will turn off and the POWER LED on the front side will go to off-state. A free contact output can be connected between the RST input pins (RST\_IN+ and RST\_IN-) to enable remote command for modem power on/off or reset.

#### **RESET Button**

Sets the modem to factory default configuration and resets password to default ("1234"). In order to use the Reset button:

- Make sure the ON LED is on (not flashing)
- Press RESET button for 10 seconds or until the ON LED begins flashing. Release the button and the modem restarts.

#### On/Off Button

Switches the modem on and off. For normal operation, the on/off button is always in ON mode.

#### **WAYS TO MANAGE THE UCM-95 MODEM**

Access, Monitoring, and Management:

- Web Configurator: Recommended for normal management of the modem using a web browser
- Command Line Interface: Used mainly for troubleshooting
- FTP: For firmware upgrades and configuration backup/restore
- SNMP: The device can be monitored by an SNMP manager
- TR-069: Auto-configuration server for remote configuration

#### Security and Operation:

- Apply password management
- Back up and save the modem configuration

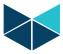

#### **INSTALLATION**

To install the modem, do the following steps:

- Connect the DSL cable to the DSL RJ11 jack
- Connect the Ethernet cable to the LAN RJ45 jack
- Connect a free contact output to the RST inputs of the pluggable terminal block for remote power on/off and reset (Optional)
- Connect power to the power inputs of the pluggable terminal block
- Set On/Off button to ON mode

#### WEB CONFIGURATION AND TECHNICAL REFERENCE

| For more detailed informati | ion (e.g. web ເ | configuration, | technical ı | reference, | etc.) fo | ollow the | URL: |
|-----------------------------|-----------------|----------------|-------------|------------|----------|-----------|------|
| ftp://ftp.zyxel.com/AMG10   | 01-T10A/user    | guide/AMG10    | 001-T10A    | 1.pdf      |          |           |      |

#### NOTE:

This data sheet is subject to change without notice.